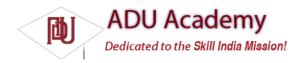

## Pinning Views to the Map and Map Positions

Previously in this chapter, you saw how to add the Zoom View to a Map View by pinning it to a specifi c screen location. You can pin any View-derived object to a Map View (including layouts and other View Groups), attaching it to either a screen position or a geographical map location.

In the latter case, the View will move to follow its pinned position on the map, effectively acting as an interactive map marker. As a more resource-intensive solution, this is usually reserved for supplying the detail "balloons" often displayed on mashups to provide further detail when a marker is clicked.

Both pinning mechanisms are implemented by calling addView on the MapView, usually from the onCreate or onRestore methods within the MapActivity containing it. Pass in the View you want to pin and the layout parameters to use.

The MapView.LayoutParams parameters you pass in to addView determine how, and where, the View is added to the map.

To add a new View to the map relative to the screen, specify a new MapView.LayoutParams including arguments that set the height and width of the View, the x/y screen coordinates to pin to, and the alignment to use for positioning, as shown below:

```
int y = 10;
    int x = 10;
MapView.LayoutParams screenLP;
screenLP = new MapView.LayoutParams(MapView.LayoutParams.WRAP_CONTENT,
MapView.LayoutParams.WRAP_CONTENT,
x, y,
MapView.LayoutParams.TOP_LEFT);
EditText editText1 = new EditText(getApplicationContext());
editText1.setText("Screen Pinned");
mapView.addView(editText1, screenLP);
```

To pin a View relative to a physical map location, pass four parameters when constructing the new MapView LayoutParams, representing the height, width, GeoPoint to pin to, and the layout alignment.

```
Double lat = 37.422134*1E6;
Double Ing = -122.084069*1E6;
GeoPoint geoPoint = new GeoPoint(lat.intValue(), Ing.intValue());
MapView.LayoutParams geoLP;
geoLP = new MapView.LayoutParams(MapView.LayoutParams.WRAP_CONTENT,
MapView.LayoutParams.WRAP_CONTENT,
geoPoint,
MapView.LayoutParams.TOP_LEFT);
EditText editText2 = new EditText(getApplicationContext());
editText2.setText("Location Pinned");
mapView.addView(editText2, geoLP);
```

Panning the map will leave the fi rst TextView stationary in the upper left corner, while the second TextView will move to remain pinned to a particular position on the map.

To remove a View from a MapView, call removeView, passing in the View instance you wish to remove, as shown below:

mapView.removeView(editText2);